# **How to Generate a URL QR Code**

*QR Codes are a quick and easy way to share links to webpages, documents, and surveys.*

There are many websites that generate QR Codes, some for free and others require you to purchase access to your code. Two websites that provide free (but not editable) QR Codes are [QRCode](https://www.qrcode-monkey.com/) [Monkey](https://www.qrcode-monkey.com/) (www.qrcode-monkey.com) and QR Code [Generator](https://www.qr-code-generator.com/) (www.qr-code-generator.com).

#### **Generating a QR Code with QRCode Monkey**:

1. Go to the QR Code Monkey Website (www.qrcode-monkey.com)

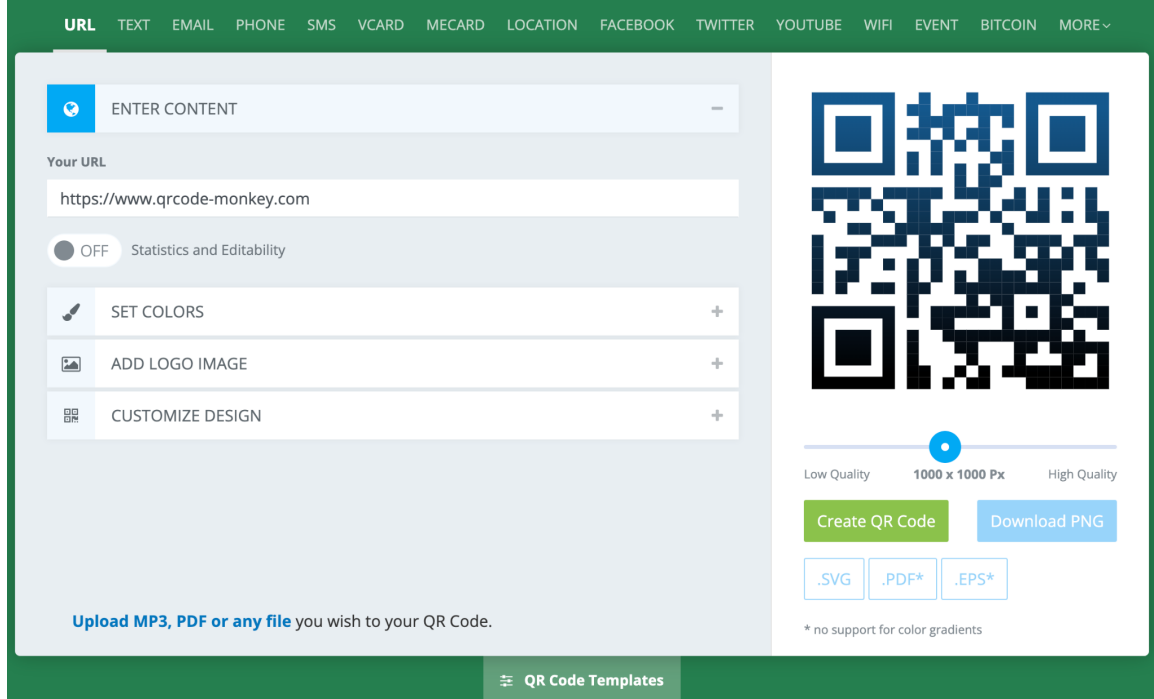

2. Fill in the "Your URL" bar with the URL you'd like to turn into a QR Code

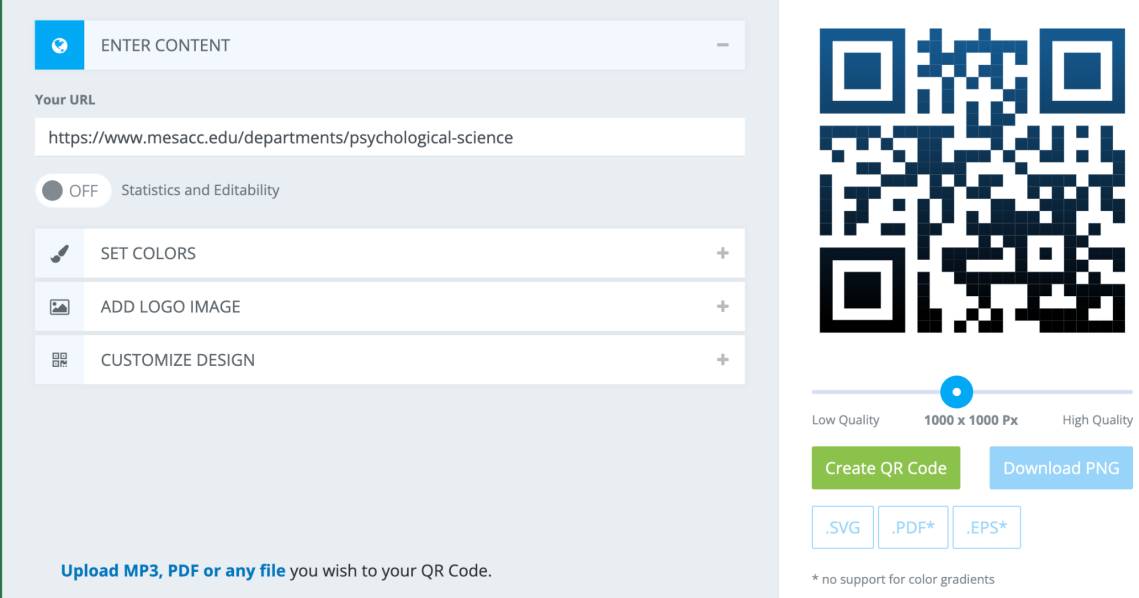

3. Select the box that says "Create QR Code"

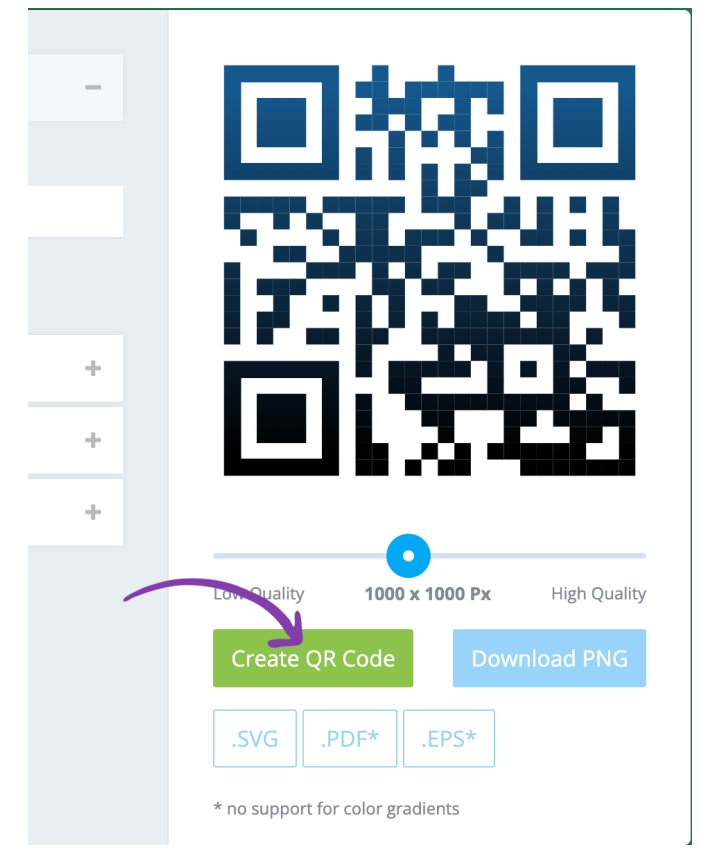

4. After the QR Code refreshes, select the box that says "Download PNG"

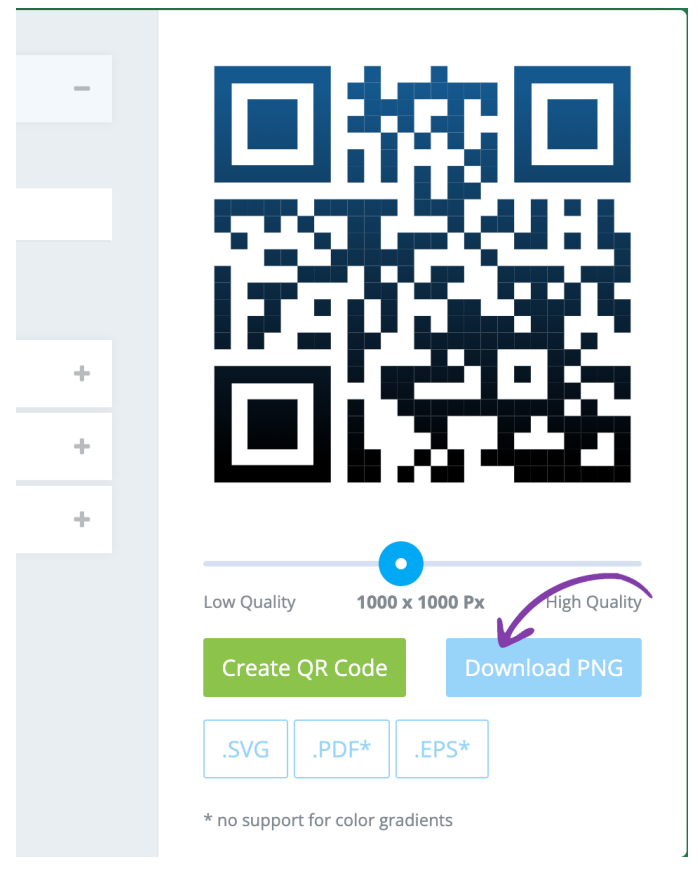

5. An ad will appear while you wait for your QR Code PNG to download. Do not close out of that window until your QR Code has downloaded.

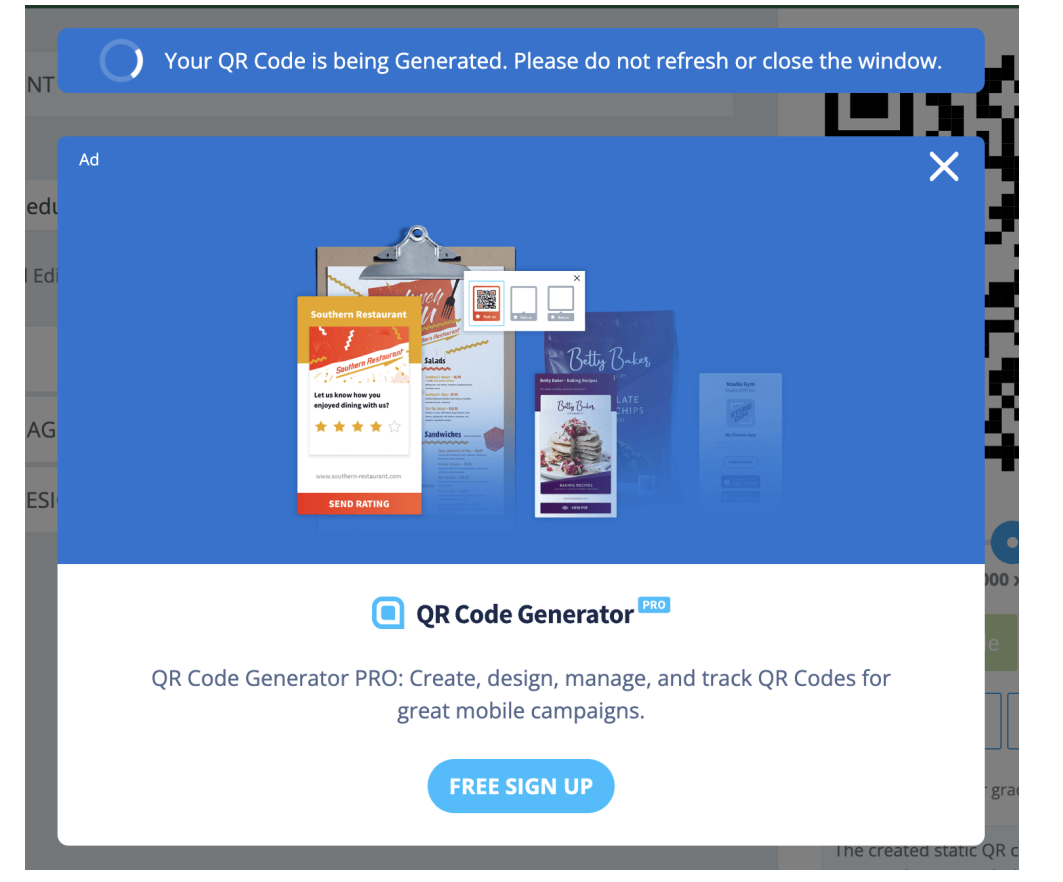

6. Your QR Code will appear in your download files and you are ready to use it!

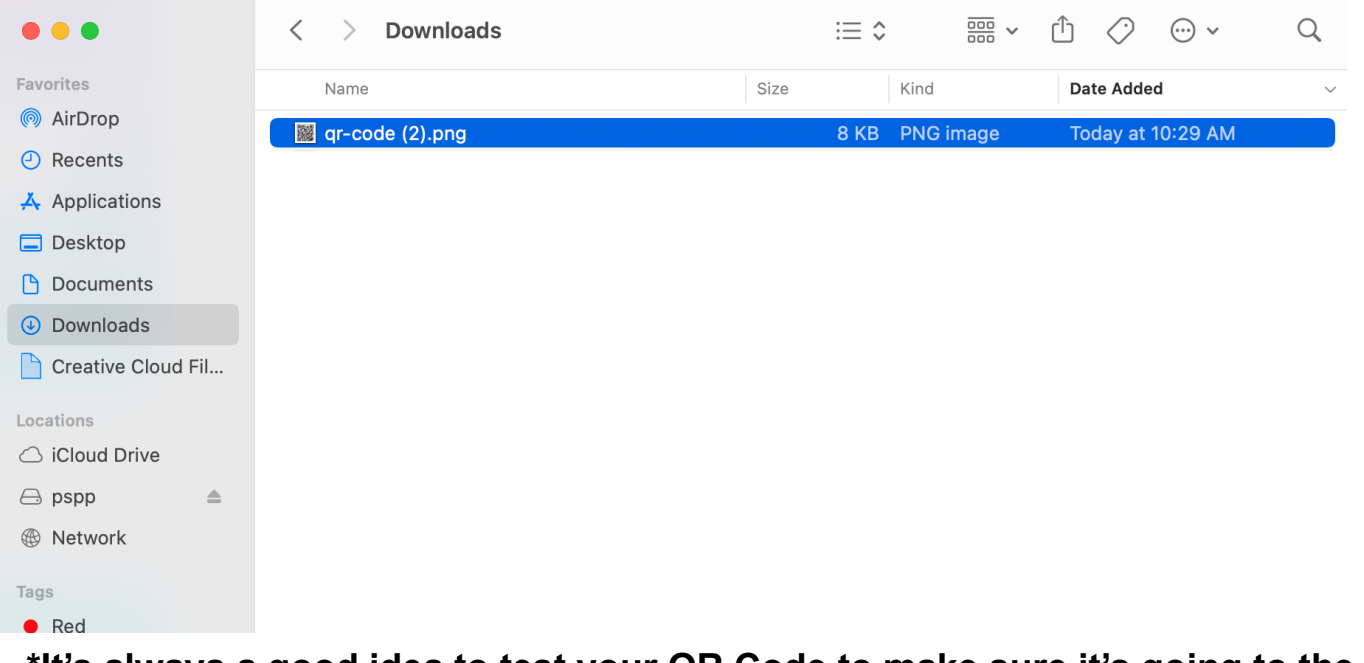

**\*It's always a good idea to test your QR Code to make sure it's going to the URL you want\***

## **Generating a QR Code with QR Code Generator**:

1. Go to the QR Code Generator Website ([www.qr-code-generator.com\)](http://www.qr-code-generator.com)

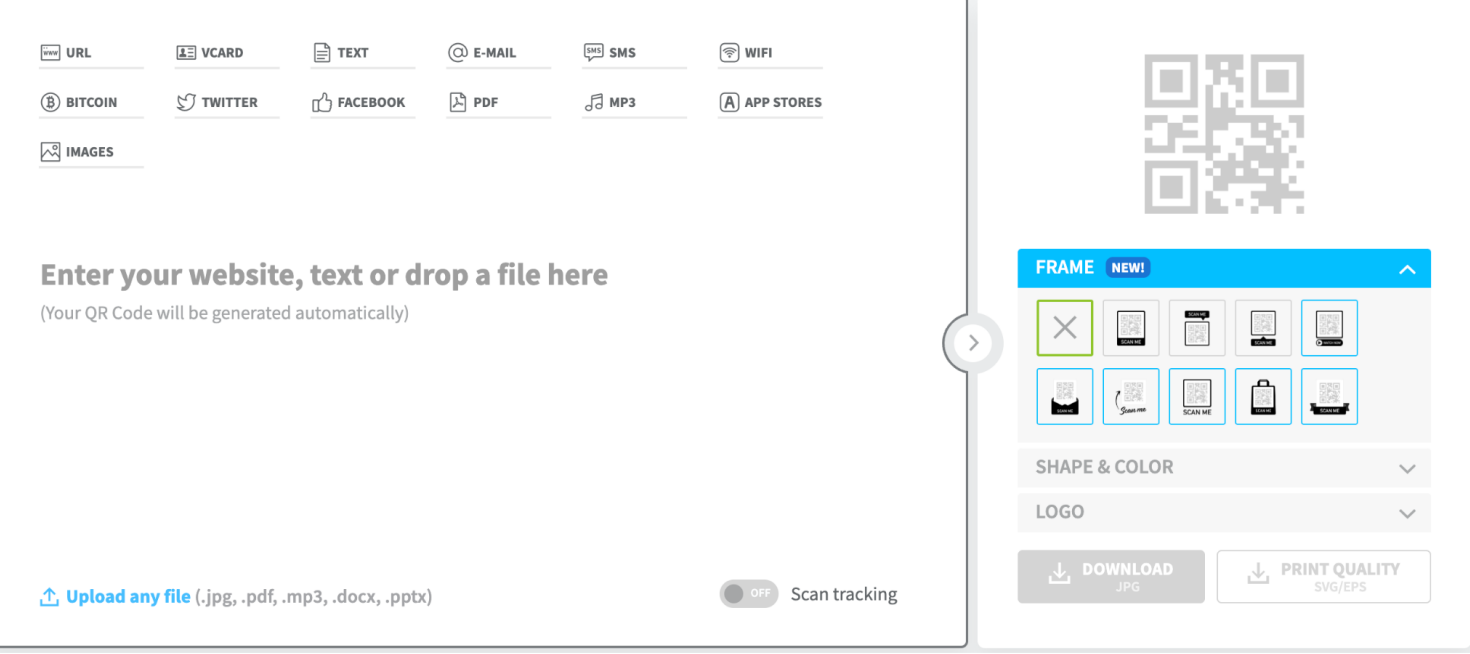

#### 2. Fill in the "Your URL" bar with the URL you'd like to turn into a QR Code

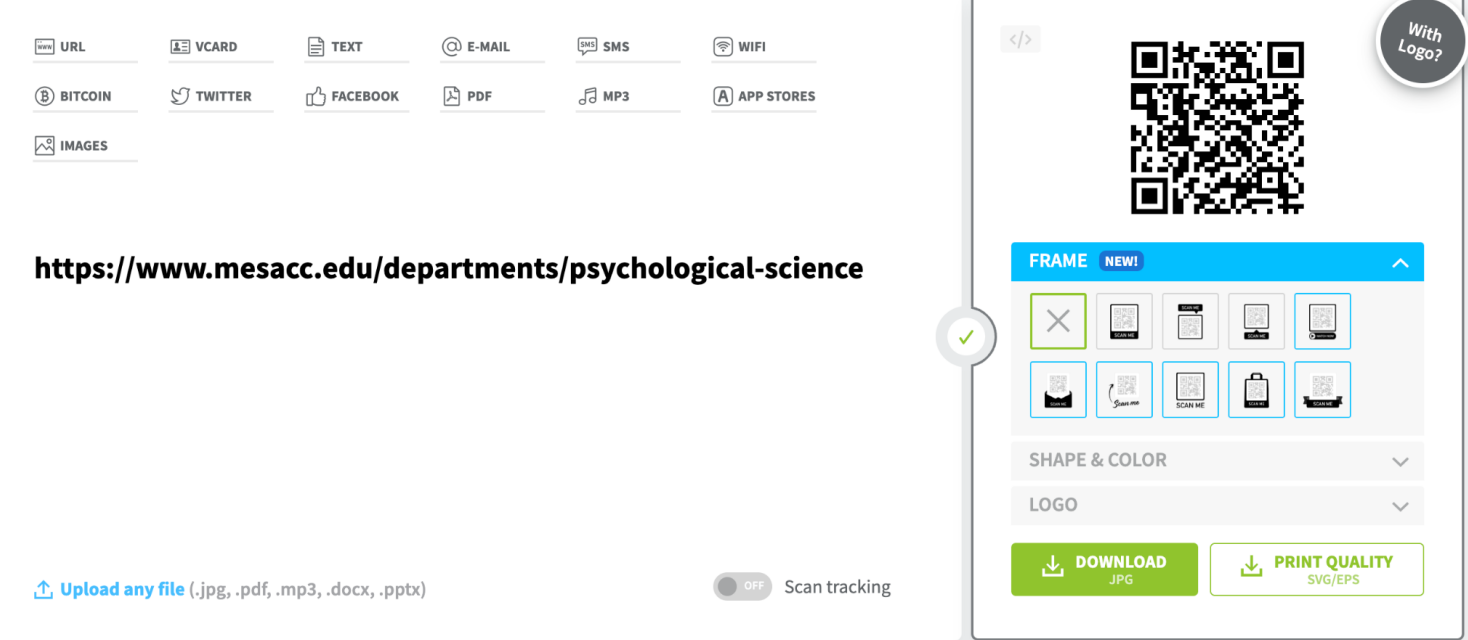

3. Select the box that says "Download JPG"

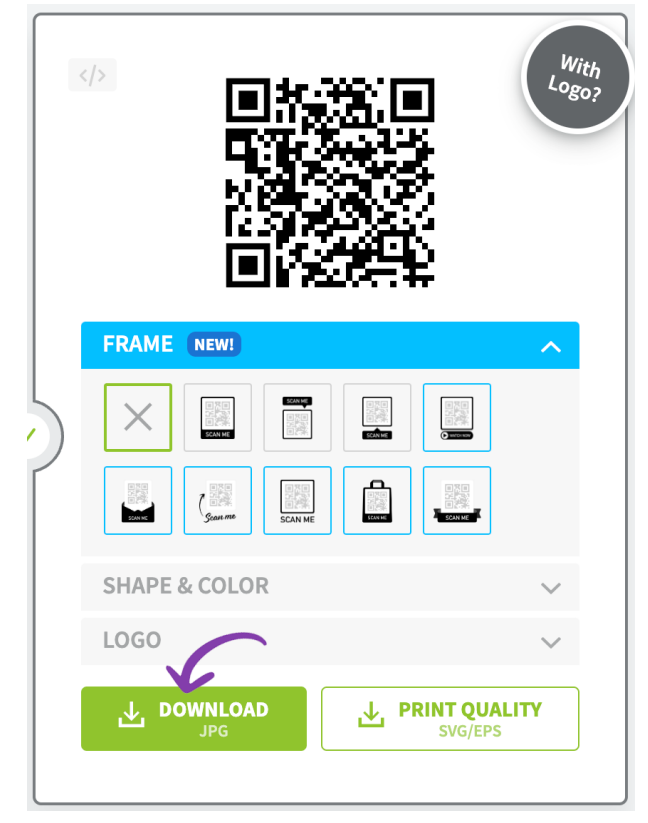

4. An ad will appear while you wait for your QR Code JPG to download. Do not close out of that window until your QR Code has downloaded.

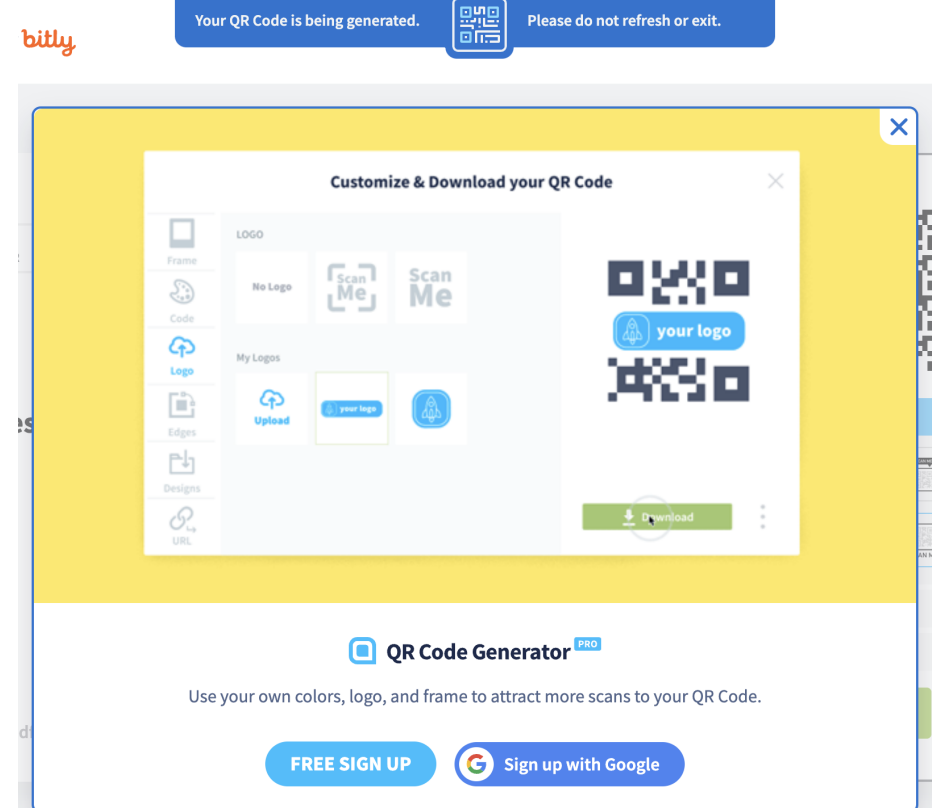

## 5. Your QR Code will appear in your download files and you are ready to use it!

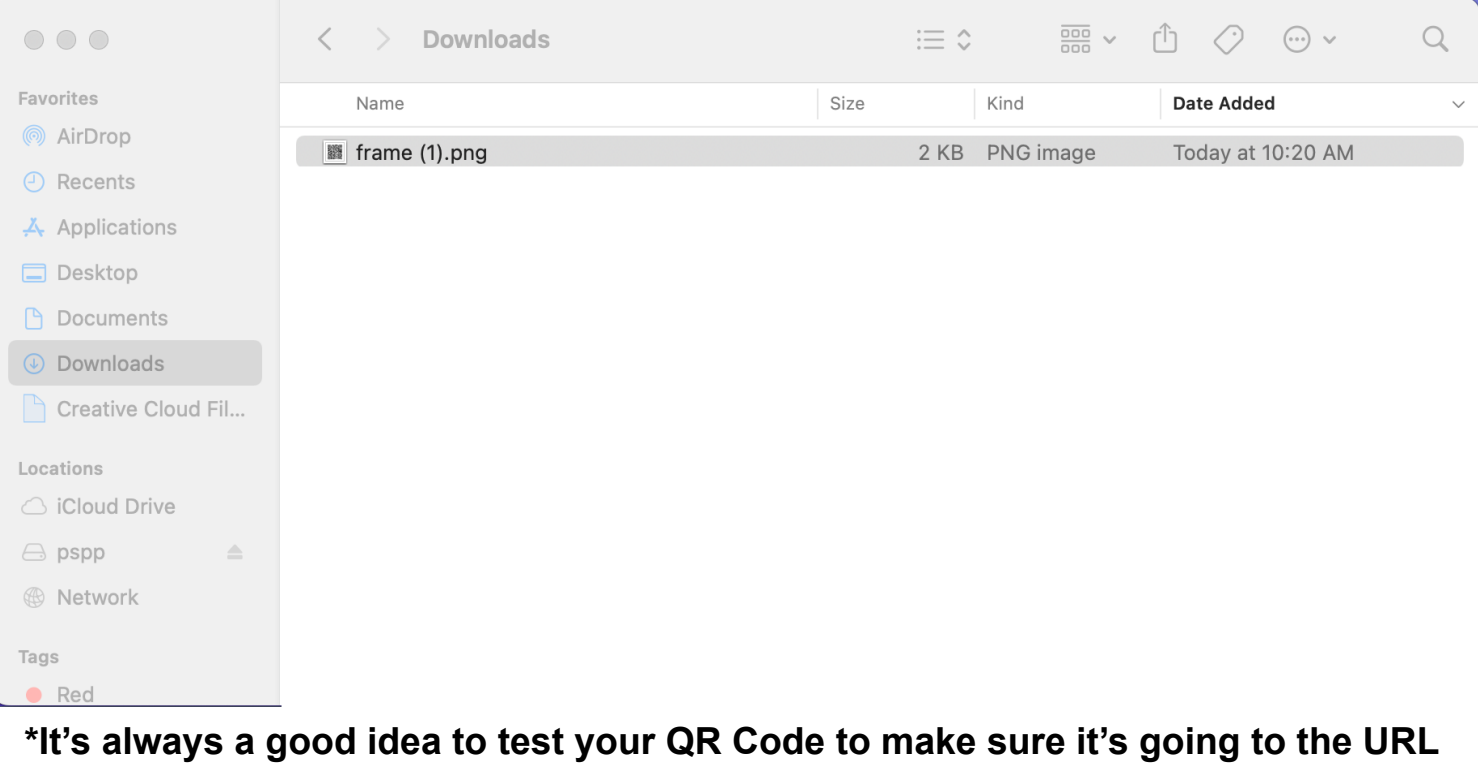

**you want\***